**System Administration Guide: Oracle® Solaris 9 Containers**

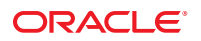

Part No: 820–4490–15 June 2012

Copyright © 2008, 2012, Oracle and/or its affiliates. All rights reserved.

This software and related documentation are provided under a license agreement containing restrictions on use and disclosure and are protected by intellectual property laws. Except as expressly permitted in your license agreement or allowed by law, you may not use, copy, reproduce, translate, broadcast, modify, license, transmit, distribute, exhibit, perform, publish, or display any part, in any form, or by any means. Reverse engineering, disassembly, or decompilation of this software, unless required by law for interoperability, is prohibited.

The information contained herein is subject to change without notice and is not warranted to be error-free. If you find any errors, please report them to us in writing.

If this is software or related documentation that is delivered to the U.S. Government or anyone licensing it on behalf of the U.S. Government, the following notice is applicable:

U.S. GOVERNMENT END USERS. Oracle programs, including any operating system, integrated software, any programs installed on the hardware, and/or documentation, delivered to U.S. Government end users are "commercial computer software" pursuant to the applicable Federal Acquisition Regulation and agency-specific supplemental regulations. As such, use, duplication, disclosure, modification, and adaptation of the programs, including any operating system, integrated software, any programs installed on the hardware, and/or documentation, shall be subject to license terms and license restrictions applicable to the programs. No other rights are granted to the U.S. Government.

This software or hardware is developed for general use in a variety of information management applications. It is not developed or intended for use in any inherently dangerous applications, including applications that may create a risk of personal injury. If you use this software or hardware in dangerous applications, then you shall be responsible to take all appropriate fail-safe, backup, redundancy, and other measures to ensure its safe use. Oracle Corporation and its affiliates disclaim any liability for any damages caused by use of this software or hardware in dangerous applications.

Oracle and Java are registered trademarks of Oracle and/or its affiliates. Other names may be trademarks of their respective owners.

Intel and Intel Xeon are trademarks or registered trademarks of Intel Corporation. All SPARC trademarks are used under license and are trademarks or registered trademarks of SPARC International, Inc. AMD, Opteron, the AMD logo, and the AMD Opteron logo are trademarks or registered trademarks of Advanced Micro Devices. UNIX is a registered trademark of The Open Group.

This software or hardware and documentation may provide access to or information on content, products, and services from third parties. Oracle Corporation and its affiliates are not responsible for and expressly disclaim all warranties of any kind with respect to third-party content, products, and services. Oracle Corporation and its affiliates will not be responsible for any loss, costs, or damages incurred due to your access to or use of third-party content, products, or services.

Ce logiciel et la documentation qui l'accompagne sont protégés par les lois sur la propriété intellectuelle. Ils sont concédés sous licence et soumis à des restrictions d'utilisation et de divulgation. Sauf disposition de votre contrat de licence ou de la loi, vous ne pouvez pas copier, reproduire, traduire, diffuser, modifier, breveter, transmettre, distribuer, exposer, exécuter, publier ou afficher le logiciel, même partiellement, sous quelque forme et par quelque procédé que ce soit. Par ailleurs, il est interdit de procéder à toute ingénierie inverse du logiciel, de le désassembler ou de le décompiler, excepté à des fins d'interopérabilité avec des logiciels tiers ou tel que prescrit par la loi.

Les informations fournies dans ce document sont susceptibles de modification sans préavis. Par ailleurs, Oracle Corporation ne garantit pas qu'elles soient exemptes d'erreurs et vous invite, le cas échéant, à lui en faire part par écrit.

Si ce logiciel, ou la documentation qui l'accompagne, est concédé sous licence au Gouvernement des Etats-Unis, ou à toute entité qui délivre la licence de ce logiciel ou l'utilise pour le compte du Gouvernement des Etats-Unis, la notice suivante s'applique:

U.S. GOVERNMENT END USERS. Oracle programs, including any operating system, integrated software, any programs installed on the hardware, and/or documentation, delivered to U.S. Government end users are "commercial computer software" pursuant to the applicable Federal Acquisition Regulation and agency-specific supplemental regulations. As such, use, duplication, disclosure, modification, and adaptation of the programs, including any operating system, integrated software, any programs installed on the hardware, and/or documentation, shall be subject to license terms and license restrictions applicable to the programs. No other rights are granted to the U.S. Government.

Ce logiciel ou matériel a été développé pour un usage général dans le cadre d'applications de gestion des informations. Ce logiciel ou matériel n'est pas conçu ni n'est destiné à être utilisé dans des applications à risque, notamment dans des applications pouvant causer des dommages corporels. Si vous utilisez ce logiciel ou matériel dans le cadre d'applications dangereuses, il est de votre responsabilité de prendre toutes les mesures de secours, de sauvegarde, de redondance et autres mesures nécessaires à son utilisation dans des conditions optimales de sécurité. Oracle Corporation et ses affiliés déclinent toute responsabilité quant aux dommages causés par l'utilisation de ce logiciel ou matériel pour ce type d'applications.

Oracle et Java sont des marques déposées d'Oracle Corporation et/ou de ses affiliés. Tout autre nom mentionné peut correspondre à des marques appartenant à d'autres propriétaires qu'Oracle.

Intel et Intel Xeon sont des marques ou des marques déposées d'Intel Corporation. Toutes les marques SPARC sont utilisées sous licence et sont des marques ou des marques déposées de SPARC International, Inc. AMD, Opteron, le logo AMD et le logo AMD Opteron sont des marques ou des marques déposées d'Advanced Micro Devices. UNIX est une marque déposée d'The Open Group.

Ce logiciel ou matériel et la documentation qui l'accompagne peuvent fournir des informations ou des liens donnant accès à des contenus, des produits et des services émanant de tiers. Oracle Corporation et ses affiliés déclinent toute responsabilité ou garantie expresse quant aux contenus, produits ou services émanant de tiers. En aucun cas, Oracle Corporation et ses affiliés ne sauraient être tenus pour responsables des pertes subies, des coûts occasionnés ou des dommages causés par l'accès à des contenus, produits ou services tiers, ou à leur utilisation.

# Contents

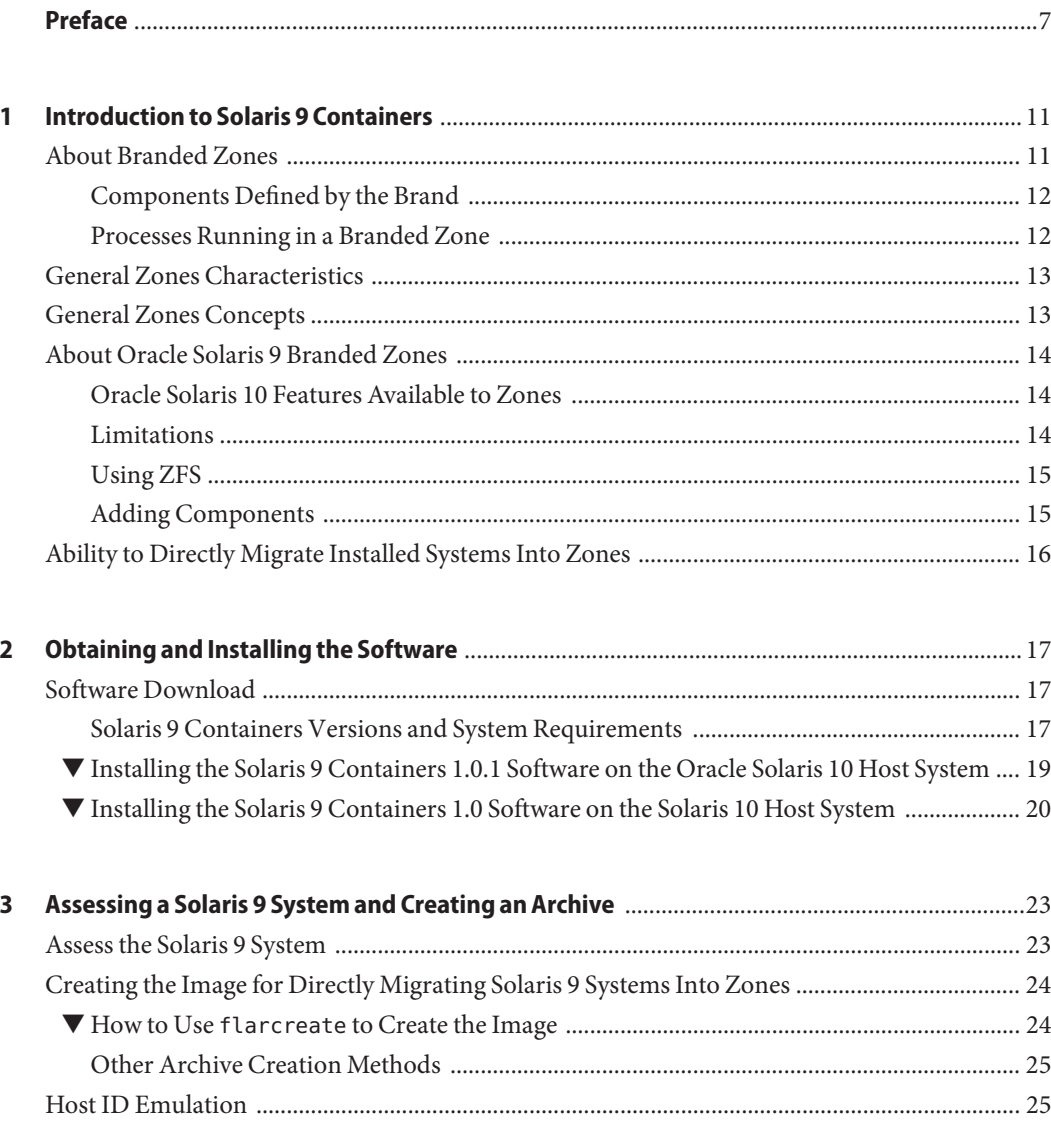

 $\overline{a}$ 

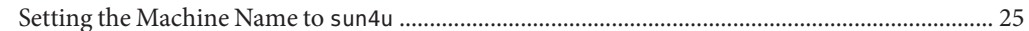

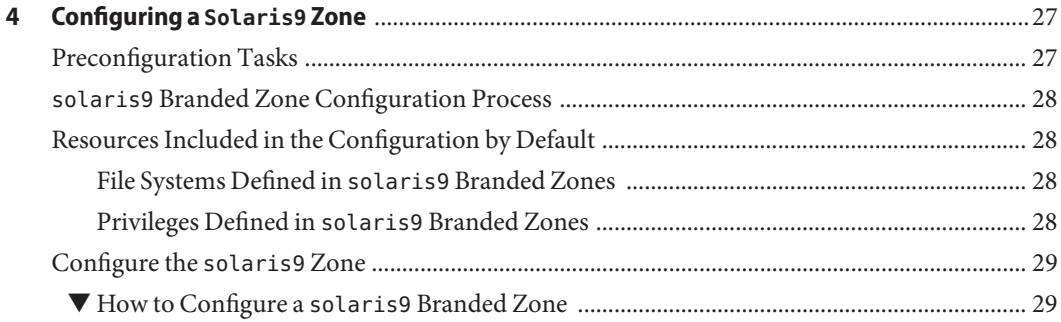

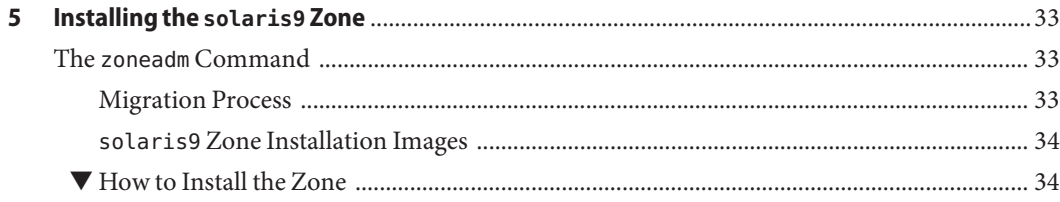

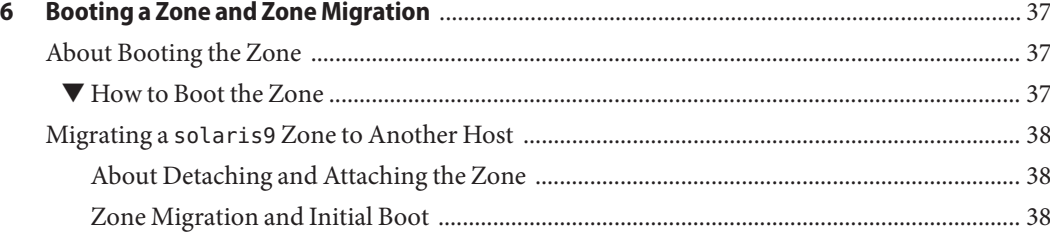

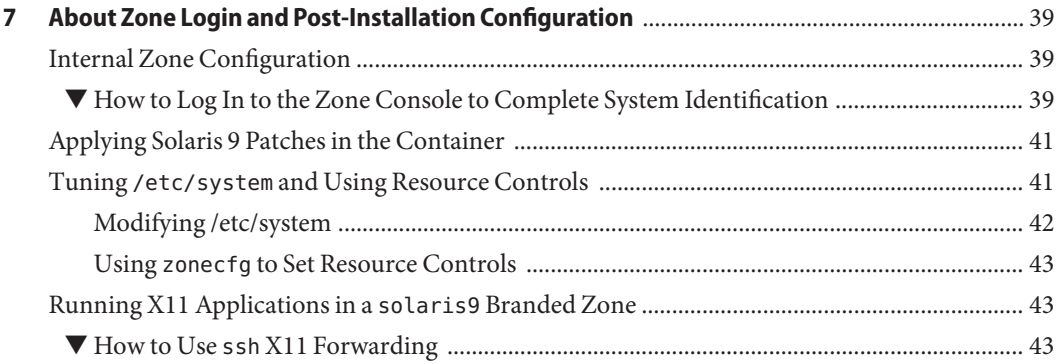

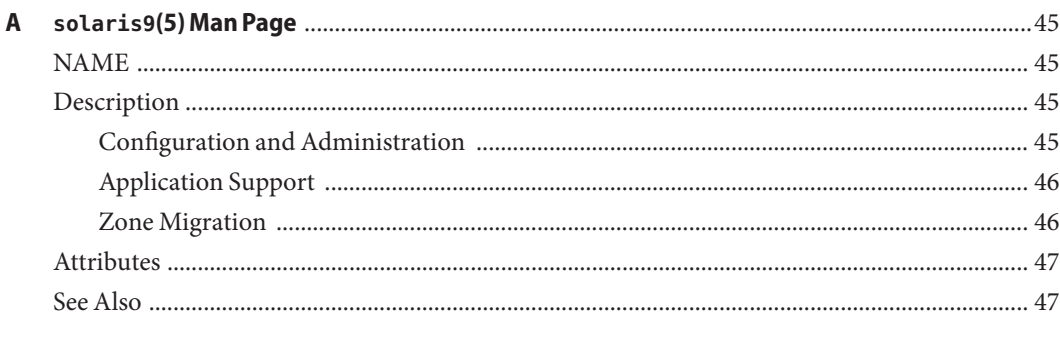

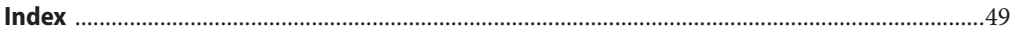

# <span id="page-6-0"></span>Preface

This guide covers the Oracle Solaris Legacy Containers product features Oracle Solaris 9 Containers 1.0.1 and Solaris 9 Containers 1.0 products for SPARC machines. To use either version, you must install the correct Oracle Solaris 10 release, as described in this document, and set up any networking software that you plan to use.

### **Related Companion Book**

For additional information not in this guide, also refer to the *[System Administration Guide:](http://www.oracle.com/pls/topic/lookup?ctx=E22645&id=SYSADRM) [Oracle Solaris Containers-Resource Management and Oracle Solaris Zones](http://www.oracle.com/pls/topic/lookup?ctx=E22645&id=SYSADRM)*. That book provides a complete overview of zones and branded zones. See ["General Zones Concepts" on page 13](#page-12-0) for specific topics you might need to review.

### **Who Should Use This Book**

This book is intended for anyone responsible for administering one or more systems that run the Solaris 10 release. To use this book, you should have at least 1 to 2 years of UNIX system administration experience.

### **How the System Administration Volumes Are Organized**

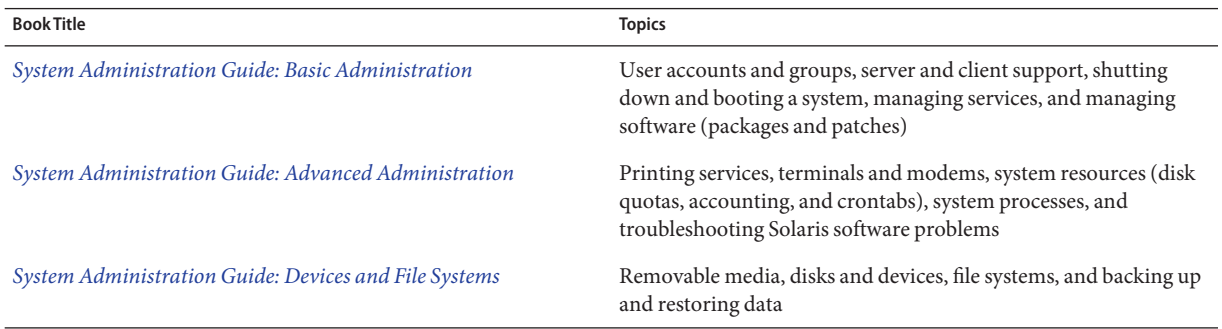

Here is a list of the topics that are covered by the volumes of the System Administration Guides.

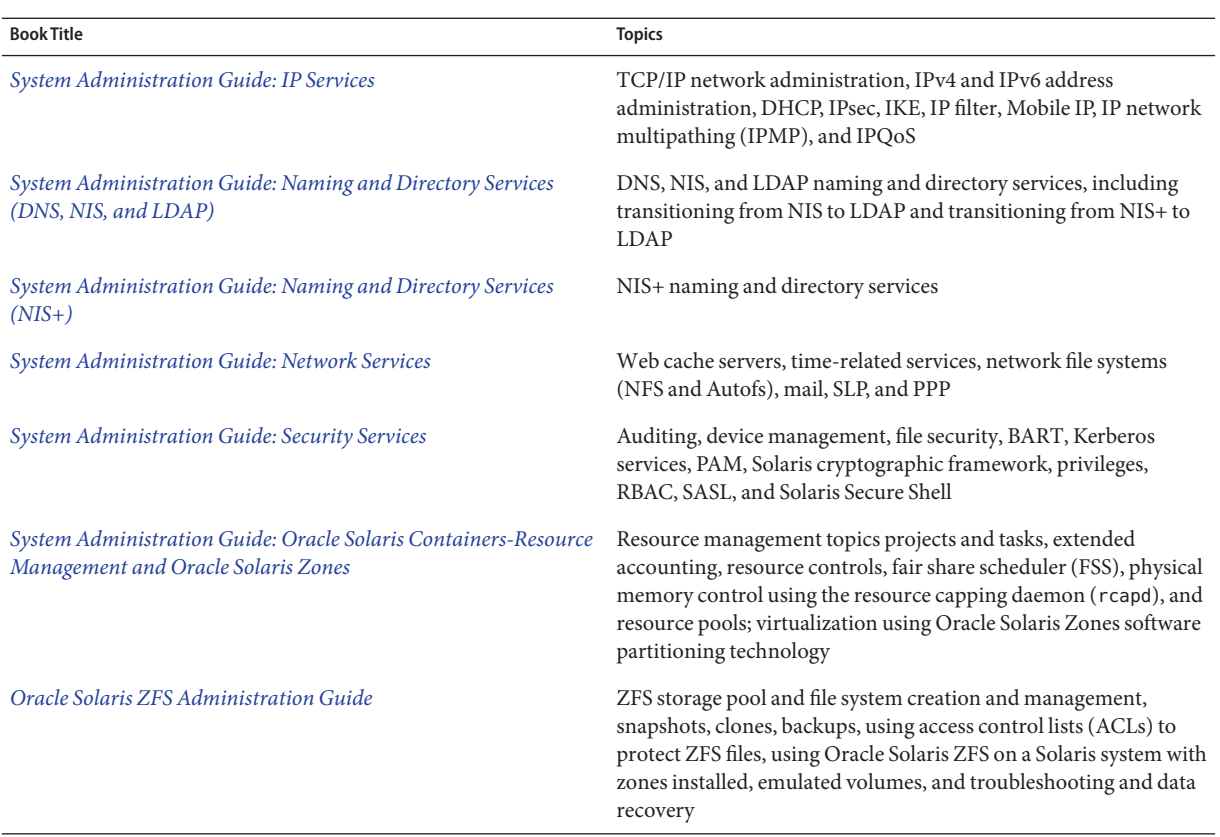

### **Related Third-PartyWeb Site References**

Third-party URLs are referenced in this document and provide additional, related information.

**Note –** Oracle is not responsible for the availability of third-party web sites mentioned in this document. Oracle does not endorse and is not responsible or liable for any content, advertising, products, or other materials that are available on or through such sites or resources. Sun will not be responsible or liable for any actual or alleged damage or loss caused or alleged to be caused by or in connection with use of or reliance on any such content, goods, or services that are available on or through such sites or resources.

# **Documentation, Support, and Training**

See the following web sites for additional resources:

- Documentation (<http://www.oracle.com/technetwork/documentation/>)
- Support (<http://www.oracle.com/us/support/systems/index.html>)
- Training (<http://education.oracle.com>)

### **OracleWelcomes Your Comments**

Oracle welcomes your comments and suggestions on the quality and usefulness of its documentation. If you find any errors or have any other suggestions for improvement, click Feedback.

Oracle Technology Network (<http://www.oracle.com/technetwork/index.html>) offers a range of resources related to Oracle software:

- Discuss technical problems and solutions on the [Discussion Forums](http://forums.oracle.com) (<http://forums.oracle.com>).
- Get hands-on step-by-step tutorials with Oracle By Example ([http://www.oracle.com/](http://www.oracle.com/technetwork/tutorials/index.html) [technetwork/tutorials/index.html](http://www.oracle.com/technetwork/tutorials/index.html)).

# **Typographic Conventions**

The following table describes the typographic conventions that are used in this book.

| <b>Typeface</b> | Meaning                                                                        | Example                                         |
|-----------------|--------------------------------------------------------------------------------|-------------------------------------------------|
| AaBbCc123       | The names of commands, files, and directories,<br>and onscreen computer output | Edit your . login file.                         |
|                 |                                                                                | Use 1s - a to list all files.                   |
|                 |                                                                                | machine name% you have mail.                    |
| AaBbCc123       | What you type, contrasted with onscreen<br>computer output                     | machine name% su                                |
|                 |                                                                                | Password:                                       |
| aabbcc123       | Placeholder: replace with a real name or value                                 | The command to remove a file is rm<br>filename. |

**TABLE P–1** Typographic Conventions

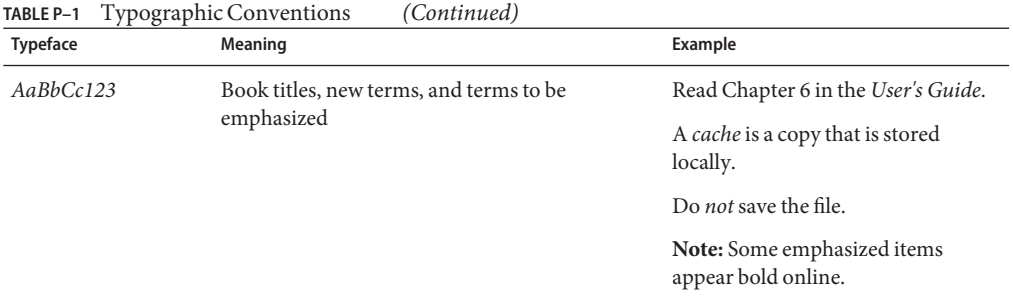

# **Shell Prompts in Command Examples**

The following table shows the default UNIX system prompt and superuser prompt for shells that are included in the Oracle Solaris OS. Note that the default system prompt that is displayed in command examples varies, depending on the Oracle Solaris release.

**TABLE P–2** Shell Prompts

| Shell                                                  | Prompt        |
|--------------------------------------------------------|---------------|
| Bash shell, Korn shell, and Bourne shell               |               |
| Bash shell, Korn shell, and Bourne shell for superuser | #             |
| C shell                                                | machine name% |
| C shell for superuser                                  | machine name# |

# <span id="page-10-0"></span>CHAP **CHAPTER 1**

# Introduction to Solaris 9 Containers

The branded zones framework is used to create containers that contain non-native operating environments. These containers are branded zones used in the Oracle Solaris Operating System to run applications that cannot be run in a native environment. The brand described here is the solaris9 brand, Solaris 9 Containers for SPARC machines.

**Note –** If you want to create solaris9 zones now, go to ["Assess the Solaris 9 System" on page 23.](#page-22-0)

### **About Branded Zones**

By default, a non-global zone has the same characteristics as the operating system in the global zone, which is running the Solaris 10 Operating System or later Solaris 10 release. These *native* non-global zones and the global zone share their conformance to standards, runtime behavior, command sets, and performance traits in common.

It is also possible to run a different operating environment inside of a non-global zone. The branded zone (BrandZ) framework extends the Solaris Zones infrastructure to include the creation of brands, or alternative sets of runtime behaviors. *Brand* can refer to a wide range of operating environments. For example, the non-global zone can emulate another version of the Solaris Operating System, or an operating environment such as Linux. Or, it might augment the native brand behaviors with additional characteristics or features. Every zone is configured with an associated brand.

The brand defines the operating environment that can be installed in the zone and determines how the system will behave within the zone so that the non-native software installed in the zone functions correctly. In addition, a zone's brand is used to identify the correct application type at application launch time. All branded zone management is performed through extensions to the native zones structure. Most administration procedures are identical for all zones.

You can change the brand of a zone in the *configured* state. Once a branded zone has been *installed*, the brand cannot be changed or removed.

<span id="page-11-0"></span>BrandZ extends the zones tools in the following ways:

- The zonecfg command is used to set a zone's brand type when the zone is configured.
- The zoneadm command is used to report a zone's brand type as well as administer the zone.

**Note –** Although you can configure and install branded zones on an Oracle Solaris Trusted Extensions system that has labels enabled, you cannot boot branded zones on this system configuration.

### **Components Defined by the Brand**

The following components available in a branded zone are defined by the brand.

- The privileges.
- Device support. A brand can choose to disallow the addition of any unsupported or unrecognized devices. Devices can be added to solaris9 non-global zones. See ["About](#page-13-0) [Oracle Solaris 9 Branded Zones" on page 14.](#page-13-0)
- The file systems required for a branded zone are defined by the brand. You can add additional Solaris file systems to a branded zone by using the fs resource property of zonecfg.

### **Processes Running in a Branded Zone**

Branded zones provide a set of interposition points in the kernel that are only applied to processes executing in a branded zone.

- These points are found in such paths as the syscall path, the process loading path, and the thread creation path.
- At each of these points, a brand can choose to supplement or replace the standard Solaris behavior.

A brand can also provide a plug-in library for librtld\_db. The plug-in library allows Solaris tools such as the debugger, described in  $mdb(1)$  $mdb(1)$ , and DTrace, described in [dtrace](http://www.oracle.com/pls/topic/lookup?ctx=E26505&id=REFMAN1Mdtrace-1m)(1M), to access the symbol information of processes running inside a branded zone.

### <span id="page-12-0"></span>**General Zones Characteristics**

The container provides a virtual mapping from the application to the platform resources. Zones allow application components to be isolated from one another even though the zones share a single instance of the Solaris Operating System. Resource management features permit you to allocate the quantity of resources that a workload receives.

The container establishes boundaries for resource consumption, such as CPU utilization. These boundaries can be expanded to adapt to changing processing requirements of the application running in the container.

# **General Zones Concepts**

For additional information not in this guide, also refer to the *[System Administration Guide:](http://www.oracle.com/pls/topic/lookup?ctx=E22645&id=SYSADRM) [Oracle Solaris Containers-Resource Management and Oracle Solaris Zones](http://www.oracle.com/pls/topic/lookup?ctx=E22645&id=SYSADRM)*. That book provides a complete overview of Solaris Zones and branded zones.

You should be familiar with the following zones and resource management concepts, which are discussed in the guide:

- Supported and unsupported features
- Resource controls that enable the administrator to control how applications use available system resources
- Commands used to configure, install, and administer zones, primarily zonecfg, zoneadm, and zlogin
- The global zone and the non-global zone
- The whole-root non-global zone model
- The global administrator and the zone administrator
- The zone state model
- The zone isolation characteristics
- **Privileges**
- Networking
- Zone IP types, exclusive-IP and shared-IP
- The Solaris Container concept, which is the use of resource management features, such as resource pools, with zones
- The fair share scheduler (FSS), a scheduling class that enables you to allocate CPU time based on shares
- The resource capping daemon (rcapd), which can be used from the global zone to control resident set size (RSS) usage of branded zones

# <span id="page-13-0"></span>**About Oracle Solaris 9 Branded Zones**

A Solaris 9 branded zone (solaris9) is a complete runtime environment for Solaris 9 applications on SPARC machines running the Oracle Solaris 10 8/07 Operating System or later. The brand supports the execution of 32-bit and 64-bit Solaris 9 applications.

solaris9 branded zones are based on the whole root zone model. Each zone's file system contains a complete copy of the software that comprises the operating system. However, solaris9 zones are different from native whole root zones in that central patching is not applied.

### **Oracle Solaris 10 Features Available to Zones**

Many Oracle Solaris 10 capabilities are available to the solaris9 zones, including the following:

- Fault management architecture (FMA) for better system reliability (see  $smf(5)$  $smf(5)$ .
- The ability to run on newer hardware that Solaris 9 does not support.
- Oracle Solaris 10 performance improvements.
- DTrace, run from the global zone, can be used to examine processes in solaris9 zones.
- Auditing is supported in solaris8 and solaris9 containers. For this support, auditing should be enabled in the global zone. Per-zone auditing policy is not supported for solaris8 and solaris9 containers. For more information, see ["Using Oracle Solaris](http://www.oracle.com/pls/topic/lookup?ctx=E22645&id=SYSADRMz.admin.ov-20) Auditing in Zones" in *[System Administration Guide: Oracle Solaris Containers-Resource](http://www.oracle.com/pls/topic/lookup?ctx=E22645&id=SYSADRMz.admin.ov-20) [Management and Oracle Solaris Zones](http://www.oracle.com/pls/topic/lookup?ctx=E22645&id=SYSADRMz.admin.ov-20)*.

# **Limitations**

Some functionality available in Solaris 9 is not available inside of zones.

### **General Non-Global Zone Limitations**

The following features cannot be configured in a non-global zone on the Oracle Solaris 10 release:

- Solaris Volume Manager metadevices
- DHCP address assignment in a shared-IP zone
- SSL proxy server

In addition, a non-global zone cannot be an NFS server, and dynamic reconfiguration (DR) operations can only be done from the global zone.

### <span id="page-14-0"></span>**Limitations Specific to solaris9 Branded Zones**

The following limitations apply to solaris9 branded zones:

- The CPU performance counter facility described in  $\text{cpc}(3\text{CPC})$  is not available.
- The following disk and hardware related commands do not work:
	- add  $drv(1M)$
	- $\blacksquare$  disks $(1M)$
	- <code>format(1M)</code>
	- $fdisk(1M)$
	- $prtdiag(1M)$
	- $\blacksquare$  rem drv(1M)

The following DTrace providers do not work:

- plockstat
- pid

# **Using ZFS**

Although the zone cannot use a delegated ZFS dataset, the zone can reside on a ZFS file system. You can add a ZFS file system to share with the global zone through the zonecfg fs resource. See Step 7 in "How to Configure a solaris9 [Branded Zone" on page 29.](#page-28-0)

Note that the setfacl and getfacl commands cannot be used with ZFS. When a cpio archive with ACLs set on the files is unpacked, the archive will receive warnings about not being able to set the ACLs, although the files will be unpacked successfully. These commands can be used with UFS.

# **Adding Components**

You can add the following components to a solaris9 branded zone through the zonecfg command:

- You can add additional Solaris file systems to a branded zone by using the fs resource. For examples, see "How to Configure the Zone" in *[System Administration Guide: Oracle Solaris](http://www.oracle.com/pls/topic/lookup?ctx=E22645&id=SYSADRMz.conf.start-29) [Containers-Resource Management and Oracle Solaris Zones](http://www.oracle.com/pls/topic/lookup?ctx=E22645&id=SYSADRMz.conf.start-29)*.
- Devices can be added to a solaris9 non-global zone by using the device resource. For information about adding devices, see [Chapter 18, "Planning and Configuring Non-Global](http://www.oracle.com/pls/topic/lookup?ctx=E22645&id=SYSADRMz.conf.start-1) Zones (Tasks)," in *[System Administration Guide: Oracle Solaris Containers-Resource](http://www.oracle.com/pls/topic/lookup?ctx=E22645&id=SYSADRMz.conf.start-1) [Management and Oracle Solaris Zones](http://www.oracle.com/pls/topic/lookup?ctx=E22645&id=SYSADRMz.conf.start-1)*. To learn more about device considerations in non-global zones, see ["Device Use in Non-Global Zones" in](http://www.oracle.com/pls/topic/lookup?ctx=E22645&id=SYSADRMz.admin.ov-13) *System Administration Guide: [Oracle Solaris Containers-Resource Management and Oracle Solaris Zones](http://www.oracle.com/pls/topic/lookup?ctx=E22645&id=SYSADRMz.admin.ov-13)*.
- <span id="page-15-0"></span>■ Privileges can be added to a solaris9 non-global zone by using the limitpriv resource. For information about adding privileges, see [Chapter 18, "Planning and Configuring](http://www.oracle.com/pls/topic/lookup?ctx=E22645&id=SYSADRMz.conf.start-1) Non-Global Zones (Tasks)," in *[System Administration Guide: Oracle Solaris](http://www.oracle.com/pls/topic/lookup?ctx=E22645&id=SYSADRMz.conf.start-1) [Containers-Resource Management and Oracle Solaris Zones](http://www.oracle.com/pls/topic/lookup?ctx=E22645&id=SYSADRMz.conf.start-1)*["Privileges in a Non-Global](http://www.oracle.com/pls/topic/lookup?ctx=E22645&id=SYSADRMz.admin.ov-18) Zone" in *[System Administration Guide: Oracle Solaris Containers-Resource Management](http://www.oracle.com/pls/topic/lookup?ctx=E22645&id=SYSADRMz.admin.ov-18) [and Oracle Solaris Zones](http://www.oracle.com/pls/topic/lookup?ctx=E22645&id=SYSADRMz.admin.ov-18)*.
- You can specify network configurations. For more information, see ["Preconfiguration](#page-26-0) [Tasks" on page 27,](#page-26-0)["Networking in Shared-IP Non-Global Zones" in](http://www.oracle.com/pls/topic/lookup?ctx=E22645&id=SYSADRMz.admin.ov-9) *System [Administration Guide: Oracle Solaris Containers-Resource Management and Oracle Solaris](http://www.oracle.com/pls/topic/lookup?ctx=E22645&id=SYSADRMz.admin.ov-9) [Zones](http://www.oracle.com/pls/topic/lookup?ctx=E22645&id=SYSADRMz.admin.ov-9)* and ["Solaris 10 8/07: Networking in Exclusive-IP Non-Global Zones" in](http://www.oracle.com/pls/topic/lookup?ctx=E22645&id=SYSADRMgepxo) *System [Administration Guide: Oracle Solaris Containers-Resource Management and Oracle Solaris](http://www.oracle.com/pls/topic/lookup?ctx=E22645&id=SYSADRMgepxo) [Zones](http://www.oracle.com/pls/topic/lookup?ctx=E22645&id=SYSADRMgepxo)*
- You can use various resource control features. For more information, see [Chapter 17,](http://www.oracle.com/pls/topic/lookup?ctx=E22645&id=SYSADRMz.config.ov-1) ["Non-Global Zone Configuration \(Overview\)," in](http://www.oracle.com/pls/topic/lookup?ctx=E22645&id=SYSADRMz.config.ov-1) *System Administration Guide: Oracle [Solaris Containers-Resource Management and Oracle Solaris Zones](http://www.oracle.com/pls/topic/lookup?ctx=E22645&id=SYSADRMz.config.ov-1)*, [Chapter 18, "Planning](http://www.oracle.com/pls/topic/lookup?ctx=E22645&id=SYSADRMz.conf.start-1) [and Configuring Non-Global Zones \(Tasks\)," in](http://www.oracle.com/pls/topic/lookup?ctx=E22645&id=SYSADRMz.conf.start-1) *System Administration Guide: Oracle [Solaris Containers-Resource Management and Oracle Solaris Zones](http://www.oracle.com/pls/topic/lookup?ctx=E22645&id=SYSADRMz.conf.start-1)*, and [Chapter 27, "Solaris](http://www.oracle.com/pls/topic/lookup?ctx=E22645&id=SYSADRMz.admin.ov-1) Zones Administration (Overview)," in *[System Administration Guide: Oracle Solaris](http://www.oracle.com/pls/topic/lookup?ctx=E22645&id=SYSADRMz.admin.ov-1) [Containers-Resource Management and Oracle Solaris Zones](http://www.oracle.com/pls/topic/lookup?ctx=E22645&id=SYSADRMz.admin.ov-1)*.

# **Ability to Directly Migrate Installed Systems Into Zones**

An existing Solaris 9 system can be directly migrated into a solaris9 branded zone. For more information, see ["Creating the Image for Directly Migrating Solaris 9 Systems Into Zones" on](#page-23-0) [page 24.](#page-23-0)

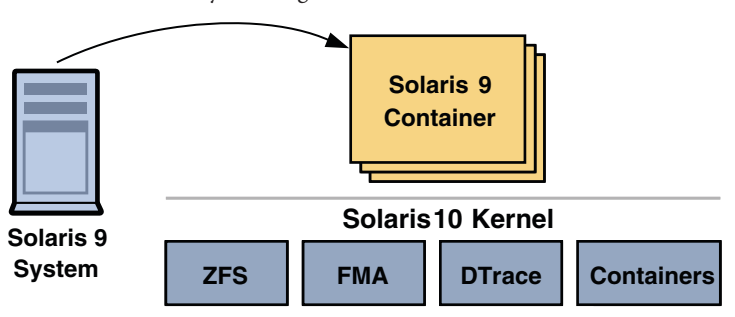

**FIGURE 1–1** Solaris 9 System Migrated Into a solaris9 Zone

<span id="page-16-0"></span>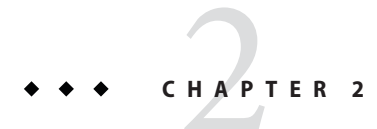

# Obtaining and Installing the Software

This chapter discusses the following topics:

- The product versions available for download and associated system requirements
- How to download the media to the Oracle Solaris 10 host and install the Solaris 9 Containers product.

# **Software Download**

Instructions for downloading the Solaris 9 container product are available at the [Oracle](https://edelivery.oracle.com) Software Delivery Cloud (<https://edelivery.oracle.com>).

The software download site for patches is My Oracle Support (<https://support.oracle.com>). Click on the "Patches & Updates"tab. On that site, you can view the download instructions and download the images. Contact your support provider for additional information regarding patches.

### **Solaris 9 Containers Versions and System Requirements**

The Oracle Solaris 9 Containers software can be installed on a SPARC system running at least the Oracle Solaris 10 8/07 release.

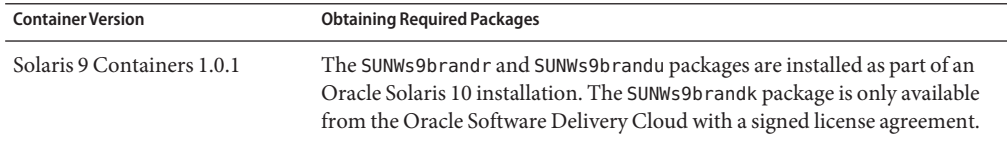

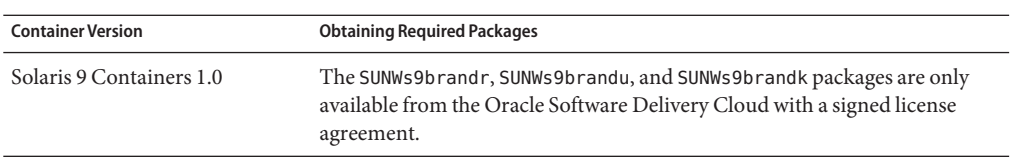

The product media contains the following versions:

- Oracle Solaris 9 Containers 1.0.1, for systems running:
	- Oracle Solaris 10 10/08 or later
	- Kernels 137137-07 or later

The packages SUNWs9brandr and SUNWs9brandu are installed on the system during an Oracle Solaris 10 installation.

SUNWs9brandk is only available from the [Oracle Software Delivery Cloud](https://edelivery.oracle.com) (<https://edelivery.oracle.com>). To obtain the package:

- 1. Go to the [Oracle Software Delivery Cloud.](https://edelivery.oracle.com)
- 2. Click Sign In/Register to access export validation.
- 3. Complete the Export Validation license agreement.
- 4. Select product:"Oracle Solaris" and platform "Oracle Solaris on SPARC (64-bit)," and click search.
- 5. Select Oracle Solaris Legacy Containers to download the package.
- 6. Install the package on your system.
- Oracle Solaris 9 Containers 1.0, which is only available from the Oracle Software Delivery Cloud, is for systems running:
	- Oracle Solaris 10 8/07, with required Solaris patch 127111-01 or later applied
	- Oracle Solaris 10 5/08
	- Kernels 127111 (all versions)
	- Kernels 127127 (all versions)
	- Kernels 137111 (all versions)

The packages in the Oracle Solaris 9 Containers 1.0 media have been updated to include the latest functionality in Oracle Solaris 9 Containers patch 138899-01.

The product download also includes a README file containing installation instructions for both versions, and a sample Solaris 9 flash archive image provided for validation purposes.

### <span id="page-18-0"></span>▼ **Installing the Solaris 9 Containers 1.0.1 Software on the Oracle Solaris 10 Host System**

The SUNWs9brandr and SUNWs9brandu packages should be installed during the Solaris system installation. If not already installed, the packages are available from the Solaris 10 10/08 media. See step 3.

- **Become superuser, or assume the Primary Administrator role. 1**
- **Install the Solaris 10 10/08 release on the target system. See the [Solaris 10 10/08 Release and](http://download.oracle.com/docs/cd/E19253-01/index.html) Installation library (<http://download.oracle.com/docs/cd/E19253-01/index.html>). 2**
- **If not already present on the system, install the packages SUNWs9brandr and SUNWs9brandu in 3 the following order.**

```
# pkgadd -d /path/to/media SUNWs9brandr
...
Installation of <SUNWs9brandr> was successful.
# pkgadd -d /path/to/media SUNWs9brandu
...
Installation of <SUNWs9brandu> was successful.
...
```
These packages are available from the Solaris 10 10/08 media.

**Install the package SUNWs9brandk. 4**

...

```
# pkgadd -d /path/to/media/solarislegacycontainers/1.0.1/Product SUNWs9brandk
```
Installation of <SUNWs9brandk> was successful.

The file is available for download from the My Oracle Support (<https://support.oracle.com>) page for the Solaris 9 Containers 1.0.1 product.

- **(Optional) If you plan to install the zone by using the sample solaris9 system image archive, 5 solaris9-image.flar, the file is available for download from the Oracle Software Delivery Cloud for the Solaris 9 Containers 1.0.1 product. Copy the file either to the Solaris 10 system, or to an NFS server accessible to the system.**
- If you need more information about installing patches and packages, see [Chapter 25, "About](http://www.oracle.com/pls/topic/lookup?ctx=E22645&id=SYSADRMz.pkginst.ov-1) [Packages and Patches on a Solaris System With Zones Installed \(Overview\)," in](http://www.oracle.com/pls/topic/lookup?ctx=E22645&id=SYSADRMz.pkginst.ov-1) *System [Administration Guide: Oracle Solaris Containers-Resource Management and Oracle Solaris](http://www.oracle.com/pls/topic/lookup?ctx=E22645&id=SYSADRMz.pkginst.ov-1) [Zones](http://www.oracle.com/pls/topic/lookup?ctx=E22645&id=SYSADRMz.pkginst.ov-1)* and [Chapter 26, "Adding and Removing Packages and Patches on a Solaris System With](http://www.oracle.com/pls/topic/lookup?ctx=E22645&id=SYSADRMz.pkginst.task-1) Zones Installed (Tasks)," in *[System Administration Guide: Oracle Solaris Containers-Resource](http://www.oracle.com/pls/topic/lookup?ctx=E22645&id=SYSADRMz.pkginst.task-1) [Management and Oracle Solaris Zones](http://www.oracle.com/pls/topic/lookup?ctx=E22645&id=SYSADRMz.pkginst.task-1)*. **See Also**

Aspects of central patching covered in these chapters do not apply to solaris9 branded zones.

### <span id="page-19-0"></span>▼ **Installing the Solaris 9 Containers 1.0 Software on the Solaris 10 Host System**

- **Become superuser, or assume the Primary Administrator role. 1**
- **Install the Solaris 10 8/07 or Solaris 10 5/08 on the target system. See the appropriate [Solaris 10](http://download.oracle.com/docs/cd/E19253-01/index.html) Release and Installation Collection on ([http://download.oracle.com/docs/cd/E19253-01/](http://download.oracle.com/docs/cd/E19253-01/index.html) [index.html](http://download.oracle.com/docs/cd/E19253-01/index.html)). 2**
- **(Solaris 10 8/07 release only) Install the patch 127111-01 or later in the global zone and reboot. 3 The patch is available fromMy Oracle Support (<https://support.oracle.com>).** global# **patchadd 127111-01**

To view the patch on the system, use:

**patchadd -p | grep 127111-01**

**Note –** See ["Solaris 9 Containers Versions and System Requirements" on page 17](#page-16-0) for more information.

**Install the packages SUNWs9brandr, SUNWs9brandu, and SUNWs9brandk in the following order. 4**

```
# pkgadd -d /path/to/media SUNWs9brandr
...
Installation of <SUNWs9brandr> was successful.
# pkgadd -d /path/to/media SUNWs9brandu
...
Installation of <SUNWs9brandu> was successful.
# pkgadd -d /path/to/media SUNWs9brandk
...
Installation of <SUNWs9brandk> was successful.
```
The package is available for download from the [Oracle Software Delivery Cloud](https://edelivery.oracle.com) (<https://edelivery.oracle.com>) for the Solaris 9 Containers 1.0.1 product.

- **(Optional) If you plan to install the zone by using the sample solaris9 system image archive, 5 solaris9-image.flar, the file is available for download from the Oracle Software Delivery Cloud for the Solaris 9 Containers 1.0.1 product. Copy the file either to the Solaris 10 system, or to an NFS server accessible to the system.**
- If you need more information about installing patches and packages, see [Chapter 25, "About](http://www.oracle.com/pls/topic/lookup?ctx=E22645&id=SYSADRMz.pkginst.ov-1) [Packages and Patches on a Solaris System With Zones Installed \(Overview\)," in](http://www.oracle.com/pls/topic/lookup?ctx=E22645&id=SYSADRMz.pkginst.ov-1) *System [Administration Guide: Oracle Solaris Containers-Resource Management and Oracle Solaris](http://www.oracle.com/pls/topic/lookup?ctx=E22645&id=SYSADRMz.pkginst.ov-1) [Zones](http://www.oracle.com/pls/topic/lookup?ctx=E22645&id=SYSADRMz.pkginst.ov-1)* and [Chapter 26, "Adding and Removing Packages and Patches on a Solaris System With](http://www.oracle.com/pls/topic/lookup?ctx=E22645&id=SYSADRMz.pkginst.task-1) Zones Installed (Tasks)," in *[System Administration Guide: Oracle Solaris Containers-Resource](http://www.oracle.com/pls/topic/lookup?ctx=E22645&id=SYSADRMz.pkginst.task-1) [Management and Oracle Solaris Zones](http://www.oracle.com/pls/topic/lookup?ctx=E22645&id=SYSADRMz.pkginst.task-1)*. **See Also**

Aspects of central patching covered in these chapters do not apply to solaris9 branded zones.

### <span id="page-22-0"></span>**CHAPTER 3** 3

# Assessing a Solaris 9 System and Creating an Archive

This chapter discusses acquiring information about the Solaris 9 system and creating the archive of the Solaris 9 system.

### **Assess the Solaris 9 System**

Examine the source system and collect needed information.

■ Obtain the hostname:

hostname

■ Obtain the host ID:

hostid

Also see ["Host ID Emulation" on page 25.](#page-24-0)

■ Obtain the RPC domainname:

domainname

- Obtain the root password.
- View the software being run on the system:

ps -ef

■ Check the networking utilized on the system:

ifconfig -a

- View the storage utilized, for example, by viewing the contents of /etc/vfstab.
- View the amount of local disk storage in use, which determines the size of the archive:

df -k

■ Determine the patches that are on the system:

patchadd -p

■ Examine the contents of /etc/system.

# <span id="page-23-0"></span>**Creating the Image for Directly Migrating Solaris 9 Systems Into Zones**

You can use the Flash Archiving tools to create an image of an installed Solaris 9 system that can be migrated into a zone. If your Solaris 9 system is patched to the latest recommended list and the SUNWinst package is installed, you already have these tools installed.

The image can be fully configured with all of the software that will be run in the zone. This image is used by the installer when the zone is installed.

See [Example 5–1](#page-34-0) for information on the installer.

### ▼ **How to Use flarcreate to Create the Image**

Use this process to create the Solaris 9 system image. This example procedure uses NFS to place the flash archive on the target Solaris 10 system, but you could use any method to move the files.

You must be the global administrator in the global zone to perform this procedure.

- **Become superuser, or assume the Primary Administrator role. 1**
- **Log into the Solaris 9 system to archive. 2**
- **Change directories to the root directory. 3**

# **cd /**

**Use flarcreate to create a flash archive image file named s9-system, and place the archive 4 onto the Solaris 10 system:**

```
s9-system # flarcreate -S -n s9-system /net/s10system/export/s9-system.flar
Determining which filesystems will be included in the archive...
Creating the archive...
cpio: File size of "etc/mnttab" has
increased by 435
2068650 blocks
1 error(s)
Archive creation complete.
```
**Tip –** In some cases, flarcreate can display errors from cpio. Most commonly, these are messages such as File size of etc/mnttab has increased by 33. When these messages pertain to log files or files that reflect system state, they can be ignored. Be sure to review all error messages thoroughly.

### <span id="page-24-0"></span>**Other Archive Creation Methods**

You can use alternate methods for creating the archive. The installer can accept the following archive formats:

- cpio archives
- gzip compressed cpio archives
- bzip2 compressed cpio archives
- pax archives created with the -x xustar (XUSTAR) format
- ufsdump level zero (full) backups

Additionally, the installer can accept a directory of files created by using an archiving utility that saves and restores file permissions, ownership, and links.

For more information, see the [cpio](http://www.oracle.com/pls/topic/lookup?ctx=E26505&id=REFMAN1cpio-1)(1),  $\text{pax}(1)$  $\text{pax}(1)$  $\text{pax}(1)$ ,  $\text{bzip2}(1)$ ,  $\text{gzip}(1)$ , and  $\text{ufsdump}(1M)$  $\text{ufsdump}(1M)$  $\text{ufsdump}(1M)$  man pages.

### **Host ID Emulation**

When applications are migrated from a standalone Solaris 9 system into a solaris9 zone on a new system, the hostid changes to be the hostid of the new machine.

In some cases, applications depend on the original hostid, and it is not possible to update the application configuration. In these cases, the solaris9 zone can be configured to use the hostid of the original system. This is done by setting a zonecfg attribute to specify the hostid, as shown in "How to Configure a solaris9 [Branded Zone" on page 29.](#page-28-0) The value used should be the output of the hostid command as run on the original system. To view the hostid in an installed zone, also use the hostid command.

For more information, see [hostid](http://www.oracle.com/pls/topic/lookup?ctx=E26505&id=REFMAN1hostid-1)(1).

### **Setting the Machine Name to sun4u**

A zonecfg attribute can be used to specify the machine name returned by uname as sun4u, even if the underlying Solaris 10 system is running on an sun4v machine. The setting is shown in "How to Configure a solaris9 [Branded Zone" on page 29.](#page-28-0)

# <span id="page-26-0"></span>**CHAPTER 4** 4

# Configuring a Solaris9 Zone

This chapter discusses configuring the Solaris9 branded zone.

# **Preconfiguration Tasks**

You will need the following:

- A SPARC based system running Solaris 10 8/07 or later update release. All SPARC systems capable of running Solaris 10 are supported.
- For zones that require network connectivity, you will need to provide the following information when you create the zone configuration.
	- For a shared-IP zone, you will need one or more unique IPv4 addresses for each zone you want to create. You must also specify the physical interface.
	- For an exclusive-IP zone, you must set the ip-type property to exclusive. You must also assign a data-link using the physical property of the net resource. The zone requires exclusive access to one or more network interfaces. The interface could be a separate LAN such as bge1, or a separate VLAN such as bge2000. The data-link must be of the GLDv3 type. For more information on GLDv3 interfaces, see ["Oracle Solaris](http://www.oracle.com/pls/topic/lookup?ctx=E26505&id=SYSADV3gaugz) Interface Types" in *[System Administration Guide: IP Services](http://www.oracle.com/pls/topic/lookup?ctx=E26505&id=SYSADV3gaugz)*. Note that the address property of the net resource is not set in an exclusive-IP zone.

**Note –** Exclusive-IP zones are a new feature in the Solaris 10 8/07 release. If you are not familiar with this feature, see the *[System Administration Guide: Oracle Solaris](http://www.oracle.com/pls/topic/lookup?ctx=E22645&id=SYSADRM) [Containers-Resource Management and Oracle Solaris Zones](http://www.oracle.com/pls/topic/lookup?ctx=E22645&id=SYSADRM)* for more information.

■ (Optional) A SPARC based machine running the Solaris 9 operating system that you want to migrate into a solaris9 container. You can generate your own images from existing systems. The process is described in ["Creating the Image for Directly Migrating Solaris 9](#page-23-0) [Systems Into Zones" on page 24.](#page-23-0)

A sample Solaris 9 based image that can be used to create a solaris9 container is also available. See Step 5 of["Installing the Solaris 9 Containers 1.0.1 Software on the Oracle](#page-18-0) [Solaris 10 Host System" on page 19.](#page-18-0)

# <span id="page-27-0"></span>**solaris9 Branded Zone Configuration Process**

The zonecfg command is used to do the following:

- Set the brand for the zone.
- Create the configuration for the solaris9 zone. Refer to the information you gathered in ["Assess the Solaris 9 System" on page 23.](#page-22-0)
- Verify the configuration to determine whether the specified resources and properties are allowed and internally consistent on a hypothetical SPARC based system.
- Perform a brand-specific verification. The verification ensures that the zone does not have any inherited package directories or ZFS datasets.

The check performed by the zonecfg verify command for a given configuration verifies the following:

- Ensures that a zone path is specified
- Ensures that all of the required properties for each resource are specified
- Ensures that brand requirements are met

For more information about the [zonecfg](http://www.oracle.com/pls/topic/lookup?ctx=E26505&id=REFMAN1Mzonecfg-1m) command, see the zonecfg $(1M)$  man page.

### **Resources Included in the Configuration by Default**

### **File Systems Defined in solaris9 Branded Zones**

The file systems that are required for a branded zone are defined in the brand. You can add additional Solaris file systems to a solaris9 branded zone by using the fs resource property.

### **Privileges Defined in solaris9 Branded Zones**

Processes are restricted to a subset of privileges. Privilege restriction prevents a zone from performing operations that might affect other zones. The set of privileges limits the capabilities of privileged users within the zone.

Default, required default, optional, and prohibited privileges are defined by each brand. You can also add or remove certain privileges by using the limitpriv property. See ["Privileges in a](http://www.oracle.com/pls/topic/lookup?ctx=E22645&id=SYSADRMz.admin.ov-18) <span id="page-28-0"></span>Non-Global Zone" in *System Administration Guide: Oracle Solaris Containers-Resource [Management and Oracle Solaris Zones](http://www.oracle.com/pls/topic/lookup?ctx=E22645&id=SYSADRMz.admin.ov-18)* for information on Solaris privileges with respect to zones.

For more information about privileges, see the [ppriv](http://www.oracle.com/pls/topic/lookup?ctx=E26505&id=REFMAN1ppriv-1)(1) man page and *System Administration Guide: Security Services*.

### **Configure the solaris9 Zone**

You must be the global administrator in the global zone to perform these procedures.

### **How to Configure a solaris9 Branded Zone**

Use the zonecfg command to create an s9 zone.

You must be the global administrator in the global zone to perform this procedure.

The zonecfg prompt is of the following form:

zonecfg:*zonename*>

When you are configuring a specific resource type, such as a file system, that resource type is also included in the prompt:

zonecfg:*zonename*:fs>

**Note –** Resource controls are set to the Solaris 9 defaults. Review these settings to see whether they should be adjusted.

**Tip –** If you know you will be using CDs or DVDs to install applications in a solaris9 branded zone, use add fs to add read-only access to CD or DVD media in the global zone when you initially configure the branded zone. A CD or DVD can then be used to install a product in the branded zone. See ["How to Add Access to CD or DVD Media in a Non-Global Zone" in](http://www.oracle.com/pls/topic/lookup?ctx=E22645&id=SYSADRMgauck) *System [Administration Guide: Oracle Solaris Containers-Resource Management and Oracle Solaris](http://www.oracle.com/pls/topic/lookup?ctx=E22645&id=SYSADRMgauck) [Zones](http://www.oracle.com/pls/topic/lookup?ctx=E22645&id=SYSADRMgauck)* for more information.

This procedure describes configuring a shared-IP zone. To configure an exclusive-IP zone, see "Resource Type Properties" in *[System Administration Guide: Oracle Solaris](http://www.oracle.com/pls/topic/lookup?ctx=E22645&id=SYSADRMz.config.ov-17) [Containers-Resource Management and Oracle Solaris Zones](http://www.oracle.com/pls/topic/lookup?ctx=E22645&id=SYSADRMz.config.ov-17)*.

**1 Become superuser, or assume the Primary Administrator role.**

### **Set up a shared-IP zone configuration with the zone name you have chosen. 2**

The name s9-zone is used in this example procedure.

global# **zonecfg -z s9-zone**

If this is the first time you have configured this zone, you will see the following system message:

s9-zone: No such zone configured Use 'create' to begin configuring a new zone.

### **Create the new solaris9 zone configuration by using the SUNWsolaris9 template. 3**

zonecfg:s9-zone> **create -t SUNWsolaris9**

**Set the zone path, /export/home/s9-zone in this procedure. 4**

zonecfg:s9-zone> **set zonepath=/export/home/s9-zone**

#### **Set the autoboot value. 5**

If set to true, the zone is automatically booted when the global zone is booted. Note that for the zones to autoboot, the zones service svc:/system/zones:default must also be enabled. The default value is false.

zonecfg:s9-zone> **set autoboot=true**

#### **Add a network virtual interface. 6**

zonecfg:s9-zone> **add net**

**a. Set the IP address. In this procedure,** *10.6.10.233* **is used.**

zonecfg:s9-zone:net> **set address=10.6.10.233**

**b. Set the physical device type for the network interface, the bge device in this procedure.** zonecfg:s9-zone:net> **set physical=bge0**

### **c. End the specification.**

zonecfg:s9-zone:net> **end**

This step can be performed more than once to add more than one network interface.

#### **Add a ZFS file system shared with the global zone. 7**

zonecfg:s9-zone> **add fs**

**a. Set the type to zfs.**

zonecfg:s9-zone:fs> **set type=zfs**

**b. Set the directory to mount from the global zone.** zonecfg:s9-zone:fs> **set special=share/zone/s9-zone**

### **c. Specify the mount point.**

zonecfg:s9-zone:fs> **set dir=/export/shared**

### **d. End the specification.**

zonecfg:s9-zone:fs> **end**

This step can be performed more than once to add more than one file system. Note that an lofs mount would be an alternative if the file system must be shared with the global zone.

### **(Optional) Set the hostid to be the hostid of the source system. 8**

zonecfg:s9-zone> **add attr**

**a. Set the attribute name to hostid.**

zonecfg:s9-zone:attr> **set name=hostid**

**b. Set the type to string.**

zonecfg:s9-zone:attr> **set type=string**

**c. Set the value to the hostid.**

zonecfg:s9-zone:attr> **set value=8325f14d**

**d. End the specification.**

zonecfg:s9-zone:attr> **end**

**(Optional) Set the machine name returned by uname to always be sun4u. 9**

zonecfg:s9-zone> **add attr**

**a. Set the attribute name to machine.**

zonecfg:s9-zone:attr> **set name=machine**

**b. Set the type to string.**

zonecfg:s9-zone:attr> **set type=string**

**c. Set the value to sun4u.**

zonecfg:s9-zone:attr> **set value=sun4u**

**d. End the specification.**

zonecfg:s9-zone:attr> **end**

- **Verify the zone configuration for the zone. 10** zonecfg:s9-zone> **verify**
- **Commit the zone configuration for the zone. 11**

zonecfg:s9-zone> **commit**

#### **Exit the zonecfg command. 12**

```
zonecfg:s9-zone> exit
```
Note that even if you did not explicitly type commit at the prompt, a commit is automatically attempted when you type exit or an EOF occurs.

**Use the info subcommand to check that the brand is set to solaris9. 13**

global# **zonecfg -z s9-zone info**

**(Optional) Use the info subcommand to check the hostid:** global# **zonecfg -z s9-zone info attr 14**

### **Next Steps**

**Tip –** After you have configured the branded zone, it is a good idea to make a copy of the zone's configuration. You can use this backup to recreate the zone in the future. As superuser or Primary Administrator, print the configuration for the zone s9-zone to a file. This example uses a file named s9-zone.config.

global# **zonecfg -z s9-zone export > s9-zone.config**

For additional components that can be configured using zonecfg, see *[System Administration](http://www.oracle.com/pls/topic/lookup?ctx=E22645&id=SYSADRM) [Guide: Oracle Solaris Containers-Resource Management and Oracle Solaris Zones](http://www.oracle.com/pls/topic/lookup?ctx=E22645&id=SYSADRM)*. The guide also provides information on using the zonecfg command in either command-line or command-file mode. For more information about adding ZFS file systems, see ["Adding ZFS](http://www.oracle.com/pls/topic/lookup?ctx=E26505&id=ZFSADMINgbbrq) File Systems to a Non-Global Zone" in *[Oracle Solaris ZFS Administration Guide](http://www.oracle.com/pls/topic/lookup?ctx=E26505&id=ZFSADMINgbbrq)* **See Also**

<span id="page-32-0"></span>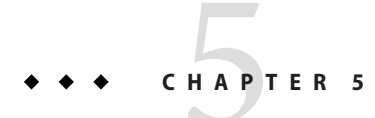

# Installing the solaris9 Zone

This chapter covers installing a solaris9 branded zone.

### **The zoneadm Command**

The [zoneadm](http://www.oracle.com/pls/topic/lookup?ctx=E26505&id=REFMAN1Mzoneadm-1m) command described in the zoneadm $(1M)$  man page is the primary tool used to install and administer non-global zones. Operations using the zoneadm command must be run from the global zone. The following tasks can be performed using the zoneadm command:

- Verify a zone
- Install a zone
- Boot a zone
- Display information about a running zone
- Halt a zone
- Reboot a zone
- Uninstall a zone
- Relocate a zone from one point on a system to another point on the same system
- Provision a new zone based on the configuration of an existing zone on the same system
- Migrate a zone, used with the zonecfg command

# **Migration Process**

In addition to unpacking files from the Solaris 9 archive, the install process performs checks, required postprocessing, and other functions to ensure that the zone is optimized to run on the host. If you are migrating a zone to a new host, see ["Zone Migration and Initial Boot" on](#page-37-0) [page 38.](#page-37-0)

### <span id="page-33-0"></span>**solaris9 Zone Installation Images**

### **Types of Images**

- You can use an image of a Solaris 9 system that has been fully configured with all of the software that will be run in the zone. See ["Creating the Image for Directly Migrating Solaris](#page-23-0) [9 Systems Into Zones" on page 24.](#page-23-0)
- You can use an image provided by Sun to create and install the solaris9 branded zone.

### **Image sysidcfg Status**

The sample Solaris 9 image provided by Sun has been processed using the sys-unconfig command described in [sys-unconfig](http://www.oracle.com/pls/topic/lookup?ctx=E26505&id=REFMAN1Msys-unconfig-1m)( $1M$ ). That is, it does not have a hostname or name service configured, which is also known as"as-manufactured." See ["How to Log In to the Zone](#page-38-0) [Console to Complete System Identification" on page 39.](#page-38-0)

If you created a Solaris 9 system archive from an existing system and use the -p (preserve sysidcfg) option when you install the zone, then the zone will have the same identity as the system used to create the image.

If you use the -u (sys-unconfig) option when you install the target zone, the zone produced will not have a hostname or name service configured.

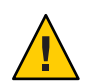

**Caution –** You *must* use either the -p option or the -u option. If you do not specify one of these two options, an error results.

# **How to Install the Zone**

You must be the global administrator in the global zone to perform this procedure.

**Note –** This example procedure uses the blank archive image, solaris9-image.flar. This archive is in the sys-unconfig state. See ["Software Download" on page 17](#page-16-0) to obtain this file.

For information on creating images of Solaris 9 systems, see ["Creating the Image for Directly](#page-23-0) [Migrating Solaris 9 Systems Into Zones" on page 24.](#page-23-0)

- **Become superuser, or assume the Primary Administrator role. 1**
- **Install the configured zone s9-zone by using the zoneadm command with the install -a option and the path to the archive. 2**

global# **zoneadm -z s9-zone install -u -a /net/server/s9\_image.flar**

<span id="page-34-0"></span>You will see various messages as the installation completes. This can take some time.

**Note –** To retain the sysidcfg identity from a system image that you created without altering the image, use the -p option after the install subcommand. To remove the system identity from a system image that you created without altering the image, use the -u option. The sys-unconfig occurs to the target zone.

**(Optional) If an error message is displayed and the zone fails to install, type the following to get the zone state: 3**

global# **zoneadm list -cv**

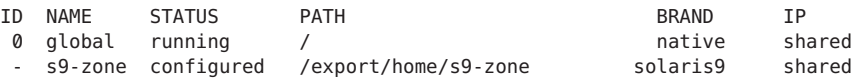

- If the state is listed as configured, make the corrections specified in the message and try the zoneadm install command again.
- If the state is listed as incomplete, first execute this command:

```
global# zoneadm -z my-zone uninstall
```
Then, make the corrections specified in the message and try the zoneadm install command again.

**When the installation completes, use the list subcommand with the -i and -v options to list 4 the installed zones and verify the status.**

global# **zoneadm list -iv**

You will see a display that is similar to the following:

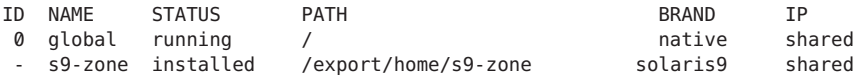

#### solaris9 Zone Installation **Example 5–1**

```
# zoneadm -z s9-zone install -a /net/machinename/s9_image.flar
     Log File: /var/tmp/s9-zone.install.21207.log
        Source: /net/machinename/s9_image.flar
    Installing: This may take several minutes...
Postprocessing: This may take a minute...
       Result: Installation completed successfully.
     Log File: /export/home/s9-zone/root/var/log/s9-zone.install.21207.log
```
#### Installer Options **More Information**

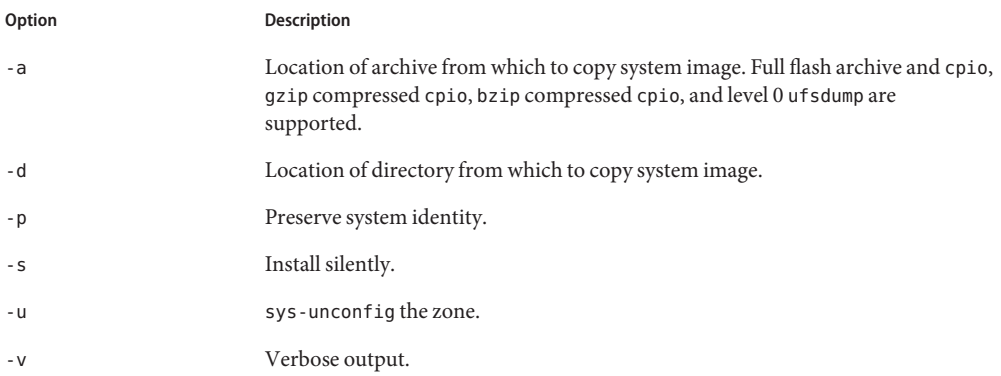

If an installation fails, review the log file. On success, the log file is in two places: /var/tmp in the global zone, and /var/log inside the zone. On failure, the log file is in /var/tmp. **Troubleshooting**

> If a zone installation is interrupted or fails, the zone is left in the incomplete state. Use uninstall -F to reset the zone to the configured state. See ["How to Uninstall a Zone" in](http://www.oracle.com/pls/topic/lookup?ctx=E22645&id=SYSADRMz.inst.task-36) *System [Administration Guide: Oracle Solaris Containers-Resource Management and Oracle Solaris](http://www.oracle.com/pls/topic/lookup?ctx=E22645&id=SYSADRMz.inst.task-36) [Zones](http://www.oracle.com/pls/topic/lookup?ctx=E22645&id=SYSADRMz.inst.task-36)* for more information.

<span id="page-36-0"></span>**CHAPTER 6** 6

# Booting a Zone and Zone Migration

This chapter describes how to boot the installed zone, and also discusses how to migrate the zone to another machine.

If you are booting a zone that does not have the hostname or name service configured, read [Chapter 7, "About Zone Login and Post-Installation Configuration,"](#page-38-0) first.

### **About Booting the Zone**

Booting a zone places the zone in the running state. A zone can be booted from the ready state or from the installed state. A zone in the installed state that is booted transparently transitions through the ready state to the running state. Zone login is allowed for zones in the running state.

### ▼ **How to Boot the Zone**

You must be the global administrator in the global zone to perform this procedure.

- **Become superuser, or assume the Primary Administrator role. 1**
- **Use the zoneadm command with the -z option, the name of the zone, which is s9-zone, and the boot subcommand to boot the zone. 2**

global# **zoneadm -z s9-zone boot**

**When the boot completes, use the list subcommand with the -v option to verify the status. 3** global# **zoneadm list -v**

You will see a display that is similar to the following:

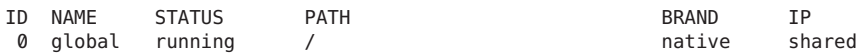

- 1 s9-zone running /export/home/s9-zone solaris9 shared
- <span id="page-37-0"></span>For more information on booting zones and boot options, see [Chapter 20, "Installing, Booting,](http://www.oracle.com/pls/topic/lookup?ctx=E22645&id=SYSADRMz.inst.task-1) [Halting, Uninstalling, and Cloning Non-Global Zones \(Tasks\)," in](http://www.oracle.com/pls/topic/lookup?ctx=E22645&id=SYSADRMz.inst.task-1) *System Administration [Guide: Oracle Solaris Containers-Resource Management and Oracle Solaris Zones](http://www.oracle.com/pls/topic/lookup?ctx=E22645&id=SYSADRMz.inst.task-1)*. **See Also**

### **Migrating a solaris9 Zone to Another Host**

### **About Detaching and Attaching the Zone**

A solaris9 zone can be migrated to another host by using the zoneadm command with the detach and attach subcommands. This process is described in ["About Migrating a Zone" in](http://www.oracle.com/pls/topic/lookup?ctx=E22645&id=SYSADRMgcxgj) *[System Administration Guide: Oracle Solaris Containers-Resource Management and Oracle](http://www.oracle.com/pls/topic/lookup?ctx=E22645&id=SYSADRMgcxgj) [Solaris Zones](http://www.oracle.com/pls/topic/lookup?ctx=E22645&id=SYSADRMgcxgj)* and ["How to Migrate A Non-Global Zone" in](http://www.oracle.com/pls/topic/lookup?ctx=E22645&id=SYSADRMgcghu) *System Administration Guide: [Oracle Solaris Containers-Resource Management and Oracle Solaris Zones](http://www.oracle.com/pls/topic/lookup?ctx=E22645&id=SYSADRMgcghu)*.

To attach the solaris9 zone to the new host, you **must** use the -F option. This option is used to skip package and patch validation, which are not needed for branded zones.

```
EXAMPLE 6–1 Sample attach Command
host2# zoneadm -z zonename attach -F
```
### **Zone Migration and Initial Boot**

During the process of installing the solaris9 branded zone, a physical-to-virtual conversion is automatically performed. When a solaris9 branded zone is migrated to a new host, this process must be repeated to ensure that the zone is optimized to run on the new host. The first time that the zone attempts to boot on the new host it will detect whether the s9\_p2v conversion command was run. The zone will not boot if the command has not been run again.

If you are booting a migrated s9-zone zone on a new host for the first time, run the following command before you boot the zone:

global# **/usr/lib/brand/solaris9/s9\_p2v zonename**

### <span id="page-38-0"></span>**CHAPTER 7** 7

# About Zone Login and Post-Installation Configuration

This chapter discusses logging in to zones, using sysidcfg to complete system identification, making modifications to /etc/system, and using ssh X11 forwarding in a solaris9 zone.

### **Internal Zone Configuration**

Note that you perform the internal zone configuration when you log in to the sys-unconfig zone for the first time. This is described in ["Internal Zone Configuration" in](http://www.oracle.com/pls/topic/lookup?ctx=E22645&id=SYSADRMz.login.ov-14) *System [Administration Guide: Oracle Solaris Containers-Resource Management and Oracle Solaris](http://www.oracle.com/pls/topic/lookup?ctx=E22645&id=SYSADRMz.login.ov-14) [Zones](http://www.oracle.com/pls/topic/lookup?ctx=E22645&id=SYSADRMz.login.ov-14)*.

When responding to the system question asking whether the time is correct, do not modify the time displayed. If you modify the time, the system identification will fail and return to the time setting prompt, because non-global zones cannot modify the system clock by default. You must also accept the network configuration already specified in zonecfg for shared-IP zones.

If you plan to use an /etc/sysidcfg file to perform initial zone configuration, as described in ["How to Use an /etc/sysidcfg File to Perform the Initial Zone Configuration" in](http://www.oracle.com/pls/topic/lookup?ctx=E22645&id=SYSADRMz.login.task-38) *System [Administration Guide: Oracle Solaris Containers-Resource Management and Oracle Solaris](http://www.oracle.com/pls/topic/lookup?ctx=E22645&id=SYSADRMz.login.task-38) [Zones](http://www.oracle.com/pls/topic/lookup?ctx=E22645&id=SYSADRMz.login.task-38)*, create the sysidcfg file and place it the zone's /etc directory before you boot the zone.

### ▼ **How to Log In to the Zone Console to Complete System Identification**

You must be the global administrator in the global zone to perform this procedure.

**Become superuser, or assume the Primary Administrator role. 1**

**Use the zlogin command with the -C option and the name of the zone, s9-zone in this 2 procedure.**

global# **zlogin -C s9-zone**

**From another terminal window, boot the zone. 3**

global# **zoneadm -z s9-zone boot**

You will see a display similar to the following in the zlogin window:

[NOTICE: Zone booting up]

**The first time you log in to the console, you are prompted to answer a series of questions. Your 4 screen will look similar to this:**

```
SunOS Release 5.9 Version Generic_Virtual 64-bit
Copyright 1983-2000 Sun Microsystems, Inc. All rights reserved
Use is subject to license terms.
Hostname: s9-zone
Select a Language
     0. English
     1. fr
Please make a choice (0 - 1), or press h or ? for help:
Select a Locale
 0. English (C - 7-bit ASCII)
 1. Canada-English (ISO8859-1)
  2. Thai
  3. U.S.A. (en_US.ISO8859-1)
  4. U.S.A. (en_US.ISO8859-15)
  5. Go Back to Previous Screen
Please make a choice (0 - 5), or press h or ? for help:
What type of terminal are you using?
1) ANSI Standard CRT
2) DEC VT52
 3) DEC VT100
 4) Heathkit 19
 5) Lear Siegler ADM31
 6) PC Console
 7) Sun Command Tool
 8) Sun Workstation
 9) Televideo 910
 10) Televideo 925
 11) Wyse Model 50
 12) X Terminal Emulator (xterms)
 13) Other
Type the number of your choice and press Return:
12
.
.
.
```
<span id="page-40-0"></span>For the approximate list of questions you must answer, see ["Internal Zone Configuration" in](http://www.oracle.com/pls/topic/lookup?ctx=E22645&id=SYSADRMz.login.ov-14) *[System Administration Guide: Oracle Solaris Containers-Resource Management and Oracle](http://www.oracle.com/pls/topic/lookup?ctx=E22645&id=SYSADRMz.login.ov-14) [Solaris Zones](http://www.oracle.com/pls/topic/lookup?ctx=E22645&id=SYSADRMz.login.ov-14)*.

**(Optional) If you are not using two windows as described in step 3, you might have missed the initial prompt for configuration information. If you see the following system message at zone login instead of a prompt: 5**

[connected to zone *zonename* console]

Press Return to display the prompt again.

If you enter an incorrect response and try to restart the configuration, you might experience difficulty when you attempt the process again. This occurs because the sysidtools can store your previous responses.

If this happens, use the following workaround from the global zone to restart the configuration process.

global# **zlogin -S** *zonename* **/usr/sbin/sys-unconfig**

For more information on the sys-unconfig command, see the [sys-unconfig](http://www.oracle.com/pls/topic/lookup?ctx=E26505&id=REFMAN1Msys-unconfig-1m)(1M) man page.

### **Applying Solaris 9 Patches in the Container**

Solaris 9 patches can be applied to the Solaris 9 environment from within the container, using the same process as on a standalone system. Obtain the patch and, while running in the solaris9 zone, run patchadd to install the patch. Note that because the kernel is actually a Solaris 10 kernel, patches that alter any Solaris 9 kernel bits will not take effect. In this case, the equivalent Solaris 10 patch should be applied in the global zone if needed. Even though Solaris 9 patches delivering kernel updates have no effect within the zone, they are still required to satisfy patch dependencies.

For more information on patching Solaris 9 systems, see Chapter 24 Managing Solaris Patches (Overview) in *[System Administration Guide: Basic Administration](http://www.oracle.com/pls/topic/lookup?ctx=dsc&id=/app/docs/doc/817-3814)*.

### **Tuning /etc/system and Using Resource Controls**

In Solaris 9, System V and file descriptor limits are tuned by modifying /etc/system and rebooting the machine to have the modifications take effect. In Solaris 10, these limits can be tuned dynamically through resource controls.

For a solaris9 branded zone, the contents of /etc/system are used to set project and process resource controls when the zone boots. If /etc/system is not tuned, the default file descriptor and System V limits from Solaris 9 are used.

<span id="page-41-0"></span>The effective limits within the zone will be the lower of the zone's /etc/system or the zone's zonecfg settings. To view the effective limits, run the sysdef command described in the [sysdef](http://www.oracle.com/pls/topic/lookup?ctx=E26505&id=REFMAN1Msysdef-1m)(1M) *in* the zone.

You must be the zone administrator to modify /etc/system within the solaris9 branded zone. and reboot it to have the changes take effect. Because /etc/systemcan be modified within the zone, the global administrator can use the zonecfg command from the global zone to set limits for the zone.

Use the prctl command from the global zone to view the default resource control settings. The example shows that the default settings on the init process restrict the System V limits.

**EXAMPLE 7–1** View Default Settings on the init Process in a solaris9 Zone

global# **prctl 'pgrep -x init -z s9zone'** ...

```
process.max-msg-messages
    privileged 40 - deny -
    system 4.29G max deny
process.max-msg-qbytes
    privileged 4.00KB - deny<br>system 16.0EB max deny
     system 16.0EB max deny -
process.max-sem-ops
    privileged 10 - deny -
     system 2.15G max deny -
process.max-sem-nsems
     privileged 25 - deny
    system 32.8K max deny
process.max-file-descriptor
     basic 256 - deny 10485
    privileged 1.02K - deny<br>system 2.15G max deny
system 2.15G max deny - ...
project.max-shm-memory
    privileged 100MB - deny
    system 16.0EB max deny
project.max-shm-ids
    privileged 100 - deny -
     system 16.8M max deny
project.max-msg-ids
     privileged 50 - deny -
     system 16.8M max deny -
project.max-sem-ids
     privileged 10 - deny -
     system 16.8M max deny -
```
### ...

### **Modifying /etc/system**

For applications that require these tunings to be increased, the zone administrator can modify /etc/system within the solaris9 branded zone, and reboot it. This procedure is identical to that used to increase tunings on a native Solaris 9 system.

### <span id="page-42-0"></span>**Using zonecfg to Set Resource Controls**

The zonecfg command can be used from the global zone to restrict the System V limits within the zone.

**EXAMPLE 7–2** Setting Resource Controls From the Global Zone

You must be the global administrator in the global zone to perform these procedures.

```
global# zonecfg -z mys9zone set max-shm-memory=100m
```
If you use zonecfg after initial zone creation, reboot the zone to have the change take effect.

```
global# zoneadm -z mys9zone reboot
```
# **Running X11 Applications in a solaris9 Branded Zone**

ssh X11 forwarding is the preferred method for running Solaris 9 X11 applications, including 3-D and graphics intensive applications, within a solaris9 zone. 3-D applications can only be run on a system that supports 3-D graphics in the global zone.

### ▼ **How to Use ssh X11 Forwarding**

To use X11 forwarding, you must meet the following requirements:

- Networking must be enabled for the solaris9 zone
- Because Solaris 9 does not include the ssh login by default, ssh must be downloaded and installed in the zone.
- **Become superuser, or assume the Primary Administrator role. 1**
- **Enable networking in the zone as described in ["How to Configure a](#page-28-0) solaris9 Branded Zone"on 2 [page 29.](#page-28-0)**
- **Download ssh fromwww.openssh.org (<http://www.openssh.org>), [www.sunfreeware.com](http://www.sunfreeware.com) (<http://www.sunfreeware.com>) or www.blastwave.com (<http://www.blastwave.com>) and install it in the zone. 3**
- **When ssh is running in the zone, log directly into the X server running on the console of the 4 global zone.**
- **To enable ssh X11 forwarding and run X applications remotely, use the following command:** # **ssh -X zone\_host\_name 5**

Any application that delivers its own Xserver extensions will not work with ssh -X forwarding and is not currently supported within solaris9 branded zones. **Troubleshooting**

# <span id="page-44-0"></span>**APPENDIX A** A

# solaris9(5) Man Page

### **NAME**

solaris9—Solaris 9 container

### **Description**

The solaris9 container uses the branded zones framework described in [brands](http://www.oracle.com/pls/topic/lookup?ctx=E26505&id=REFMAN5brands-5)(5)to enable Solaris 9 binary applications to run unmodified on a machine with the latest Solaris Operating System kernel.

The solaris9 brand includes the tools necessary to install a Solaris 9 system image into a non-global zone. The brand supports the execution of 32-bit and 64-bit Solaris 9 applications on SPARC machines running the latest Solaris operating system.

# **Configuration and Administration**

The solaris9 brand supports the whole root non-global zone model. All of the required Solaris 9 software and any additional packages are installed into the private file systems of the zone.

The [zonecfg](http://www.oracle.com/pls/topic/lookup?ctx=E26505&id=REFMAN1Mzonecfg-1m)(1M) utility is used to configure a solaris9 branded zone. Once a branded zone has been installed, that zone's brand cannot be changed or removed. The [zoneadm](http://www.oracle.com/pls/topic/lookup?ctx=E26505&id=REFMAN1Mzoneadm-1m)(1M) utility is used to report the zone's brand type and administer the zone. The [zlogin](http://www.oracle.com/pls/topic/lookup?ctx=E26505&id=REFMAN1zlogin-1)(1) utility is used to log in to the zone.

The solaris9 brand installer supports installing the zone from an image of an installed Solaris 9 system. This can be a full flash  $archive(4)$ ,  $epio(1)$  archive optionally compressed with  $gzip(1)$  or  $bzip2(1)$ , or  $pax(1)$  $pax(1)$  xustar archive. The image can also be a level 0 [ufsdump](http://www.oracle.com/pls/topic/lookup?ctx=E26505&id=REFMAN1Mufsdump-1m)(1M), or a path to the top-level of a Solaris 9 system's root directory tree. The zone cannot be installed from standard Solaris 9 distribution media. The [zoneadm](http://www.oracle.com/pls/topic/lookup?ctx=E26505&id=REFMAN1Mzoneadm-1m)(1M) brand-specific subcommands accept the following arguments:

```
install [-a archive] [-d path] [-s] [-u] [-v] Install the specified Solaris 9 system image into
                                 the zone. Either the -u or -p option is required
                                 and either the -a or -d option is required.
-a archiveflash_archiveufsdump(1M),
                                 or pax(1) xustar archive of an installed Solaris 9
                                 system. The cpio archives may be compressed
                                 using the gzip(1) or the bzip(1) commands.
-d path The path to the root directory of an installed
                                 Solaris 9 system.
-p Preserve the system configuration after installing
                                 the zone.
-s Install silently.
-u Run sys-unconfig(1M) on the zone after
                                 installing it.
-v Verbose output from the install process.
```
### **Application Support**

The solaris9 zone only supports user-level Solaris 9 applications. You cannot use Solaris 9 device drivers, Solaris 9 kernel modules, or Solaris 10 release file systems, such as zfs[\(1M\)](http://www.oracle.com/pls/topic/lookup?ctx=E26505&id=REFMAN1Mzfs-1m) delegated datasets, from inside a solaris9 zone. However, you can add fs resources in zonecfg with type=zfs.

Native Solaris debugging tools such as DTrace (see [dtrace](http://www.oracle.com/pls/topic/lookup?ctx=E26505&id=REFMAN1Mdtrace-1m)(1M)) can be applied to Solaris 9 processes executing inside the zone, but the tools themselves must be running in the global zone.

### **Zone Migration**

During the process of installing the zone a "physical to virtual" conversion is automatically performed. After a solaris9 branded zone is migrated to a new host, this process should be repeated to ensure that the zone is optimized to run on the new host. The first time that the zone attempts to boot on the new host it will detect this situation and the zone will not boot until the following command is run:

/usr/lib/brand/solaris9/s9\_p2v zonename

# <span id="page-46-0"></span>**Attributes**

See [attributes](http://www.oracle.com/pls/topic/lookup?ctx=E26505&id=REFMAN5attributes-5)(5) for a description of the following attributes:

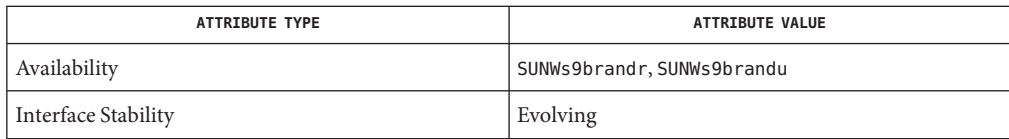

# **See Also**

[pax](http://www.oracle.com/pls/topic/lookup?ctx=E26505&id=REFMAN1pax-1)(1), [zlogin](http://www.oracle.com/pls/topic/lookup?ctx=E26505&id=REFMAN1zlogin-1)(1), [zonename](http://www.oracle.com/pls/topic/lookup?ctx=E26505&id=REFMAN1zonename-1)(1), [dtrace](http://www.oracle.com/pls/topic/lookup?ctx=E26505&id=REFMAN1Mdtrace-1m)(1M), [flarcreate](http://www.oracle.com/pls/topic/lookup?ctx=E26505&id=REFMAN1Mflarcreate-1m)(1M), [ufsdump](http://www.oracle.com/pls/topic/lookup?ctx=E26505&id=REFMAN1Mufsdump-1m)(1M), zfs[\(1M\),](http://www.oracle.com/pls/topic/lookup?ctx=E26505&id=REFMAN1Mzfs-1m) [zoneadm](http://www.oracle.com/pls/topic/lookup?ctx=E26505&id=REFMAN1Mzoneadm-1m)(1M), [zonecfg](http://www.oracle.com/pls/topic/lookup?ctx=E26505&id=REFMAN1Mzonecfg-1m)(1M), [flash\\_archive](http://www.oracle.com/pls/topic/lookup?ctx=E26505&id=REFMAN4flash-archive-4)(4), [brands](http://www.oracle.com/pls/topic/lookup?ctx=E26505&id=REFMAN5brands-5)(5), [zones](http://www.oracle.com/pls/topic/lookup?ctx=E26505&id=REFMAN5zones-5)(5)

# <span id="page-48-0"></span>Index

### **A**

attaching solaris9 branded zone, [38](#page-37-0)

### **B**

booting a solaris9 zone, [37](#page-36-0) brand, [11](#page-10-0) branded zone, [11](#page-10-0) device support, [12](#page-11-0) file system support, [12](#page-11-0) Oracle Solaris 9, [14](#page-13-0) privileges, [12](#page-11-0) running processes, [12](#page-11-0) BrandZ, [11](#page-10-0)

### **D**

download, [17](#page-16-0) DTrace, [14](#page-13-0)

### **F**

flarcreate, [24](#page-23-0)

### **H**

Host ID, [25](#page-24-0) hostid emulation, [25](#page-24-0) **I** installations, solaris9, [34](#page-33-0)

### **M**

media, [17](#page-16-0) migrating and booting a solaris9 zone, [38](#page-37-0)

### **N**

native, zone, [11](#page-10-0) non-native, zone, [11](#page-10-0)

### **O**

Oracle Solaris 10 features, [14](#page-13-0)

### **P**

path on ZFS, [15](#page-14-0) privileges in solaris9 branded zone, [28](#page-27-0)

### **S**

set machine name, [25](#page-24-0) Solaris 10 system requirements, [17](#page-16-0) Solaris 9 image creation, [24](#page-23-0) Solaris 9 system evaluation, [23](#page-22-0)

solaris9, [14](#page-13-0) solaris9 branded zone attaching, [38](#page-37-0) boot procedure, [37](#page-36-0) configuration overview, [28](#page-27-0) configuring, [29](#page-28-0) file systems, [28](#page-27-0) migration, [38](#page-37-0) privileges, [28](#page-27-0) solaris9 installations, [34](#page-33-0) solaris9 sysidcfg, [39](#page-38-0) sysidcfg, solaris9, [39](#page-38-0)

### **Z**

ZFS and solaris9, [15](#page-14-0) ZFS zonepath, [15](#page-14-0) zone branded, [11](#page-10-0) native, [11](#page-10-0) non-native, [11](#page-10-0) zoneadm command overview, [33](#page-32-0) zonecfg, solaris9 branded zone process, [28](#page-27-0)